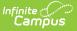

## **Medicaid Eligibility Report**

Last Modified on 03/11/2024 8:45 am CDT

Report Logic | Report Editor | Generate the Medicaid Eligibility Report | Report Example

Tool Search: Medicaid Eligibility Report

The Medicaid Eligibility Report is used to more effectively assess eligibility across the district. Users can generate the report by students, by the school year, by insurance type and the report provides several sort options.

| Medicaid Eligibility Report                                                                                                    |                                                                                                    |  |
|----------------------------------------------------------------------------------------------------|----------------------------------------------------------------------------------------------------|--|
| This report prints students' insurance eligibility                                                                                                    |                                                                                                    |  |
|                                                                                                    |                                                                                                    |  |
| Date* 02/11/2015                                                                                                    | Which calendar(s) would you like to include in the report?<br>or active year                                                                                                    |  |
| Which students would you like to include in the report?                                                                                                    | ◯ list by school                                                                                                    |  |
| Students Student Name(Student#)-Grade                                                                                                    | ◯ list by year                                                                                                    |  |
| All students<br>Student, Ariel (#123456)<br>Student, Benson (#234567)<br>Student, Cassandra (#345678)<br>Student, Dylan (#456789)<br>Student, Everett (#567890)<br>Ad Hoc Filter | 2014-15 Adams Elementary<br>2014-15 Coolidge Elementary<br>2014-15 Emerson Middle School<br>2014-15 Franklin Middle School<br>2014-15 Jefferson High School<br>2014-15 Kennedy High School |  |
| Sort Options CTRL-click or SHIFT-click to select multiple                                                                                                    |                                                                                                    |  |
| <ul> <li>School Year / Name</li> <li>Student Name</li> <li>Insurance Name</li> <li>Verification Date</li> </ul>                                                                  | Which insurance(s) would you like to include in the report?                                                                                                    |  |
| Print in HTML format                                                                                                    |                                                                                                    |  |
| Medicaid Eligibility Report editor                                                                                                    |                                                                                                    |  |

## **Report Logic**

The Medicaid Eligibility Report prints the student's eligibility of receiving Medicaid funding based on the entered Date.

# **Report Editor**

The following fields are available on the Medicaid Eligibility Report.

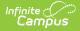

| Field                          | Description                                                                                                    |
|--------------------------------|----------------------------------------------------------------------------------------------------|
| <b>Date</b><br><i>Required</i> | Entered date is used to report the student's eligibility AS OF that date. The field auto-populates with the current date, but it can be changed by typing a new date in <i>mmddyy</i> format or using the calendar icon to select a date.                                                                                               |
| Student<br>Selection           | Students listed are those who have Medicaid services. At least one of the students<br>needs to be selected, or All students can be selected, or use the Ad hoc filter to<br>select students. The students in the filter need to meet Medicaid requirements<br>and have Medicaid services in order for the report to generate with data. |
| Sort<br>Options                | The report can be sorted in the following ways:<br>• School Year/Name<br>• Student Name<br>• Insurance Name<br>• Verification Date                                                                                                    |
| Calendar<br>Selection          | Students receiving Medicaid services in the selected calendar are included. At<br>least one calendar needs to be selected. Calendars are listed by Active Year, by<br>School Name or by Year.                                                                                                    |
| Insurance<br>Selection         | All Insurances that are listed in the Medicaid Insurance list are available for selection. At least one option needs to be selected or All Insurances can be selected.                                                                                                    |
| Report<br>Format               | The report can be generated in either PDF, DOCX, or HTML format.                                                                                                    |

#### Generate the Medicaid Eligibility Report

- 1. Enter the **Date** of the report.
- 2. Select the **Students** to include in the report.
- 3. Select the **Calendars** to include in the report.
- 4. Select the desired **Sort Options**.
- 5. Select the **Insurance** types to include in the report.
- 6. Determine the **Report Format**.
- 7. Click the **Generate Report** button. The report will process and appear in a new window in PDF format, or if selected, the report can print in HTML Format.

### **Report Example**

Infinite Campus

| 2011-12<br>High School<br>09/13/2012 03:05:30 PM |                                                          | Medicaid Eligibility Report<br>Filter On: All Students<br>Sort By: School Year / Name<br>Total Students: 2 Total Insurances: 1 Page 1 of 1 |
|--------------------------------------------------|----------------------------------------------------------|----------------------------------------------------------------------------------------------------|
| School                                           | Student (#)                                              | Insurance Type: Insurance Name (Start Date - End Date)                                                                                     |
|                                                  | Student, Bailey (123456)<br>DOB: 01/21/1997<br>Grade: 09 | Medicaid: Medicaid (08/01/2010 - 08/01/2013)<br>Verified Date:<br>ReleaseDate:<br>Denial Of Billing Date:                                  |
|                                                  | Student, Bailey (123456)<br>DOB: 01/21/1997<br>Grade: 09 | Medicaid: Medicaid (08/01/2010 - 08/01/2013)<br>Verified Date:<br>ReleaseDate:<br>Denial Of Billing Date:                                  |
|                                                  | Student, Brady (456789)<br>DOB: 05/22/1994<br>Grade: 11  | Medicaid: Medicaid (01/01/2011 - 01/01/2013)<br>Verified Date:<br>ReleaseDate:<br>Denial Of Billing Date:                                  |

1